## Best Practice: Clean Your Room Dashboards

#### **Rob Gura**  Customer Success Management, DIrector

/RobCRM @TexasRob in in/rgura

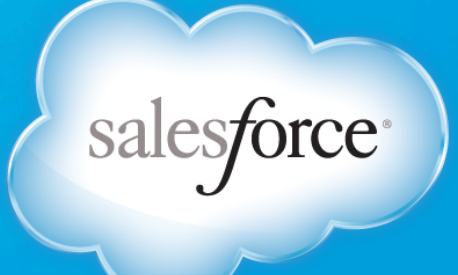

SELL. SERVICE. MARKET. SUCCEED.

#### **Clean Your Room!**

- Remember when you were 10 years old? You wanted to go out to play, but first mom said "Clean Your Room!"
- The "CYR" metaphor translates nicely to the business world
	- Before you can request \_\_\_\_\_\_\_\_\_, your manager asks "Did you clean your room?"
- The "CYR" Dashboard represents "The Stick" in the "Carrot and Stick" Idiom, you do not want to find yourself on this dashbaord.

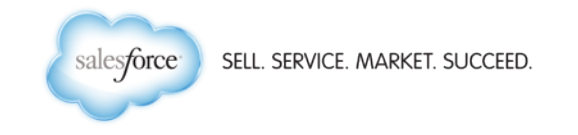

#### **Dashboard Columns**

- Stuck & Stale
	- Opportunities that have been "pushed" multiple times and the worst offenders
	- Opportunities that have been stuck in the same stage for multiple months and the worst offenders
- Reality Check
	- Opportunities missing "key" data or no activity in the past X days, yet are still targeted to close very soon
- Missing Pieces
	- Opportunities without Next Steps, Executive Sponsorship, Partners or Competitors

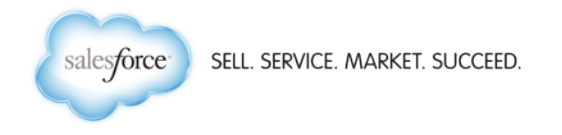

#### **Visualizations**

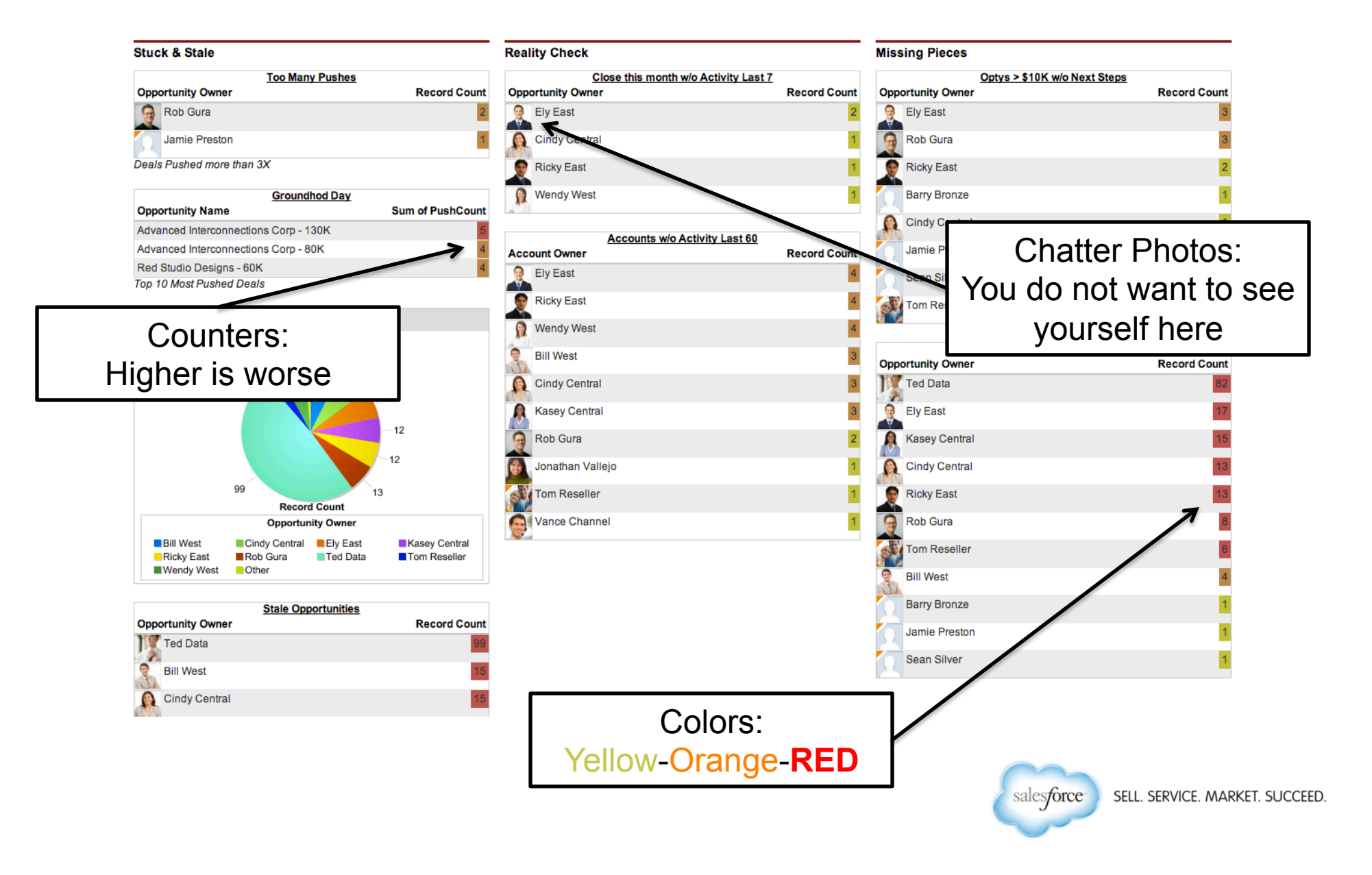

#### **Underlying Report: Push Counts**

- Pre-Work: Add a number field to the opportunity (PushCount), and trigger, to calculate and display the number of "pushes".
	- For our purposes, a "push" means moving the opportunity to a future month
	- Example of this trigger can be <u>found here</u>. Please note EE/UE required
- Report Type: Opportunities
- Standard Filters:
	- **Show**: My Team's Opportunities, **Opportunity Status**: Open
	- **Probability**: All, **Date Field**: Close Date, **Range**: Current and Next FY
- Custom Filter
	- For our purposes, we want count the number of Optys per Rep that have pushed more than 3X (PushCount > 3)
- Fields:
	- Account Name, Opportunity Name, Amount, Close Date, Owner, PushCount, plus whatever other fields you need to display
	- Group by: Opportunity Owner

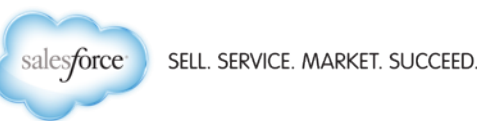

#### **Dashboard Component: Push Counts**

- DB Component 1: Too Many Pushes
	- Component Type: Table (Display the Owner and Record Count)
	- Formatting Tab: Sort Rows by Value Descending
	- Set the conditional highlighting to yellow, orange and red, with breakpoints of 1 and 5 (higher count = more red)
	- On the dashboard properties, set header to "Too Many Pushes" and footer to "Deals pushed more than 3X"

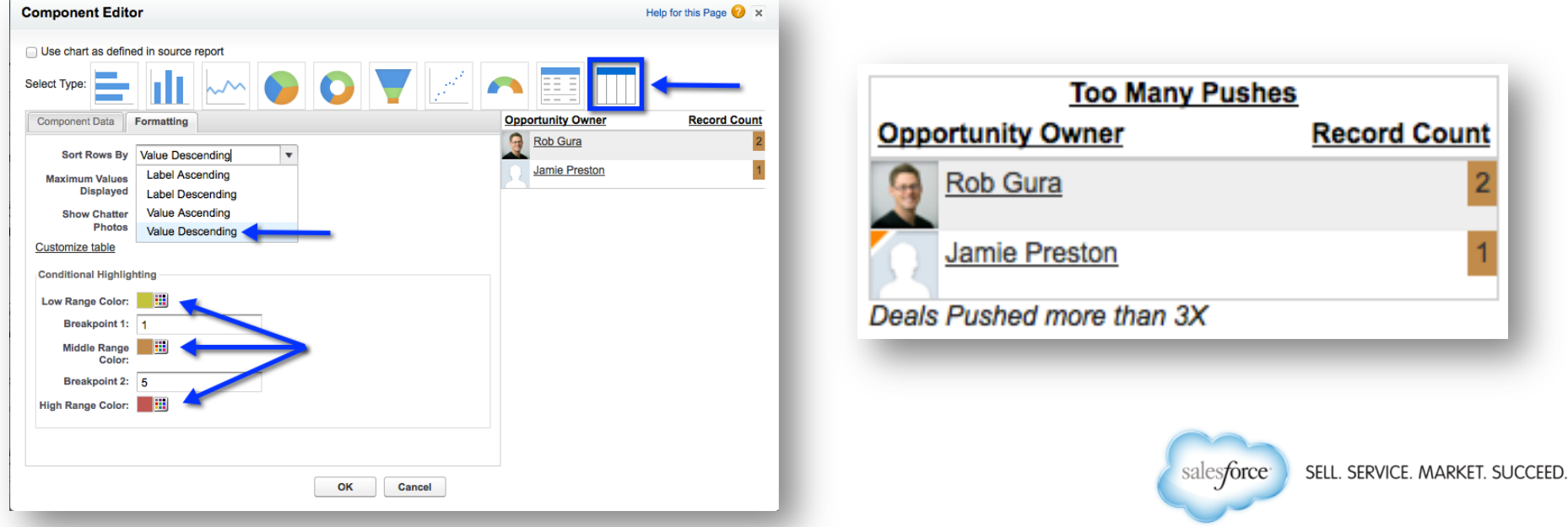

#### **Dashboard Component: Push Counts**

- DB Component 2: Groundhog Day
	- Underlying Report is similar to the Too Many Pushes by Rep report
		- Same fields and filters
		- However, group by Opportunity Name and Sum the PushCount
		- Add a Bar Chart, showing optys vs. Push Counts
	- Component Type: Table (Display Opty Name and Sum of PushCount)
	- Formatting Tab:
		- Sort Rows by Value Descending
		- Same conditional highlighting as the "Too Many Pushes" component
		- Maximum Values Displayed: 10
	- On the dashboard properties, set header to "Groundhog Day" and footer to "Top 10 Most Pushed Deals"

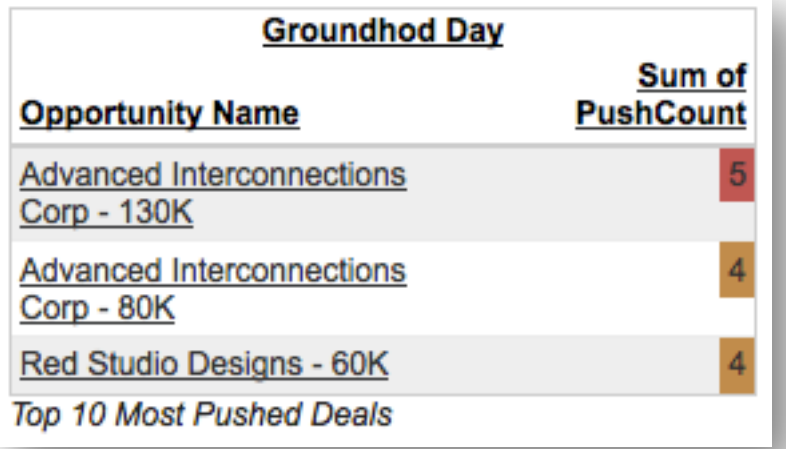

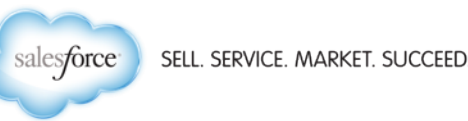

### **Underlying Report: Stuck Opportunities**

- Underlying Report is similar to the Too Many Pushes by Rep report
	- Standard Filters:
		- Show: My Team's Opportunities, Opportunity Status: Open
		- Probability: All, Date Field: Close Date, Range: Current and Next FY
	- Custom Filter: **Stage Duration** greater than **60**

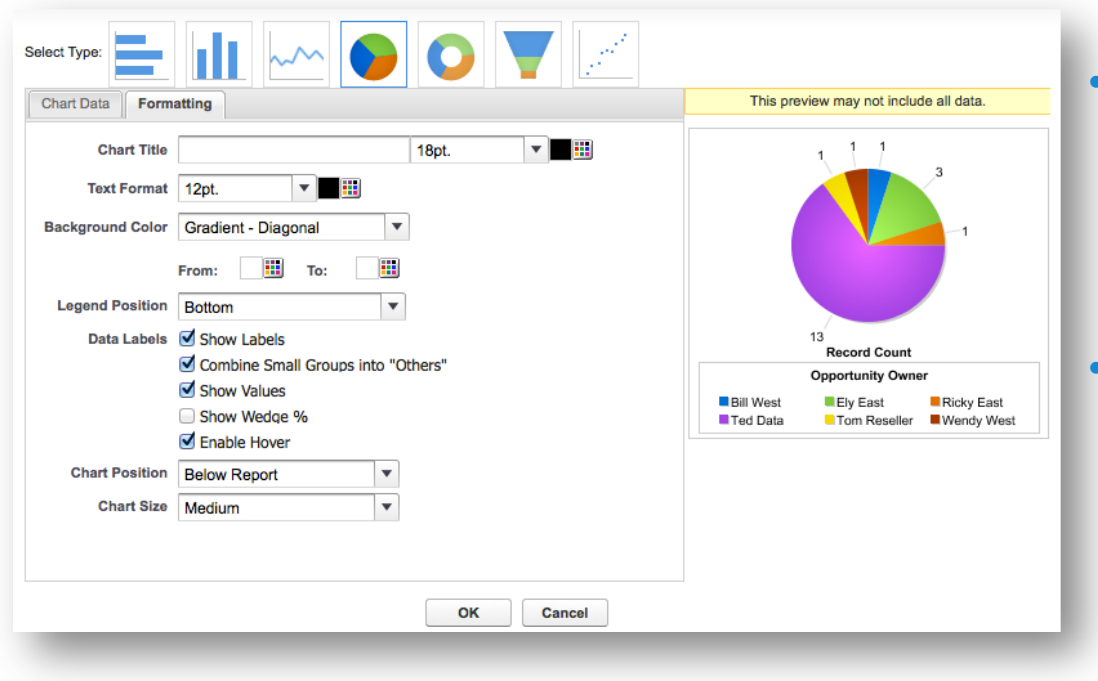

- Group by Opportunity Owner Add a Pie Chart; **Values**: Record Count, **Wedges**: Opportunity Owner
- Formatting tab: Show Labels, Show Values and Enable **Hovers**

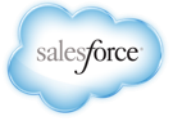

#### **Dashboard Component: Stuck In Stage**

- DB Component 3: Opty Stuck in Stage > 60 days
	- Add the report to your dashboard
	- Select the option to "Use chart as defined in source report"
	- On the dashboard properties, set header to "Opty Stuck in Stage > 60 days"

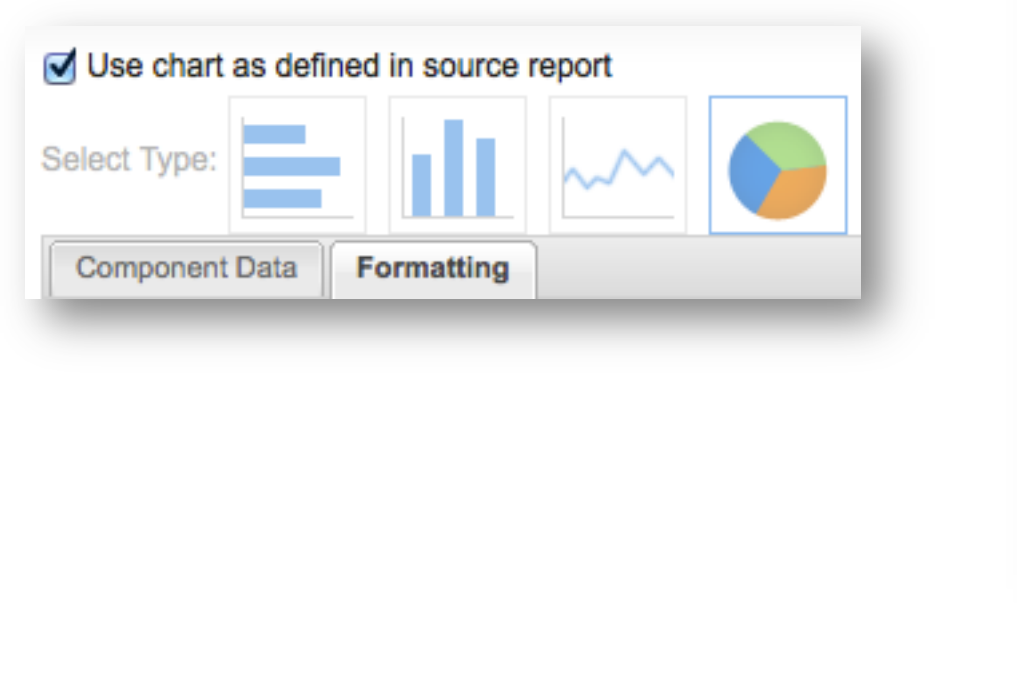

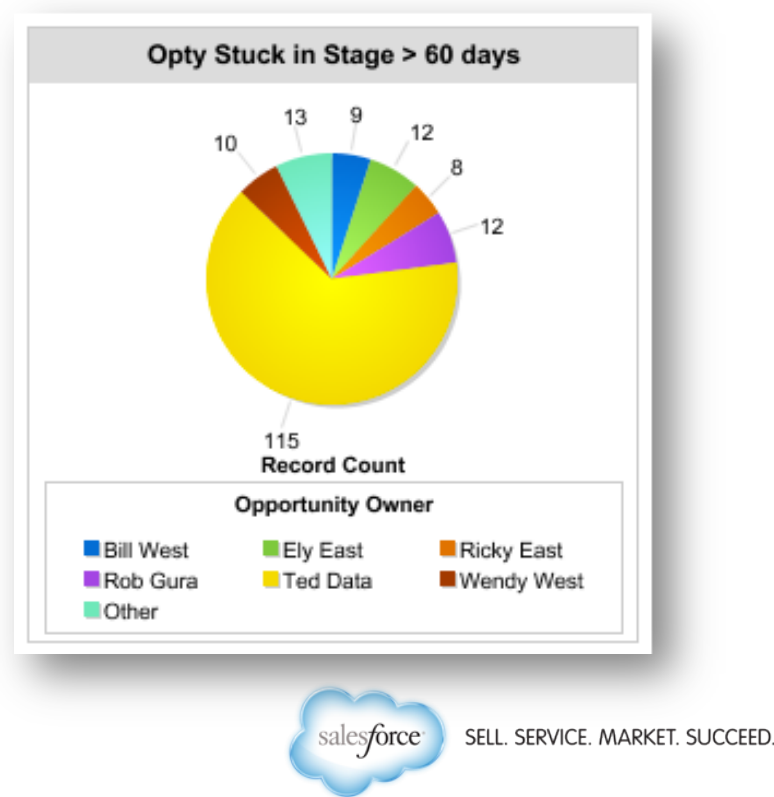

#### **Dashboard Component: Stale Opportunities**

- DB Component 4: Stale Opportunities
	- Underlying Report is similar to the Stuck Opportunities report
		- Same fields, Filter: **Age** greater than **180**
	- Component Type: Table (Display Owner and Record Count)
	- Formatting Tab:
		- Sort Rows by Value Descending
		- Conditional Highlighting: Yellow/Orange/Red w/ 5 and 10 as breakpoints
	- On the dashboard properties, set header to "Stale Opportunities" and footer to "Age > 180 Days"

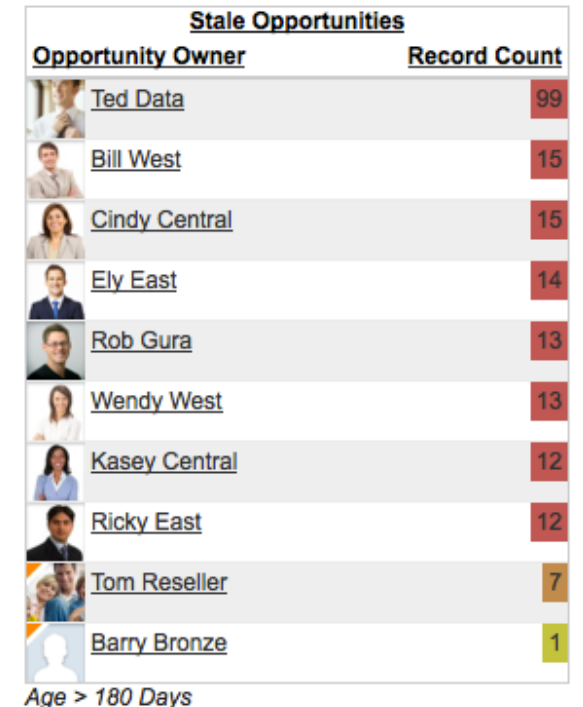

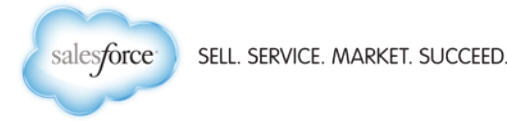

#### **Dashboard Component: Reality Check**

- DB Component 5: Close This Month w/o Recent Activity
	- Underlying Report is similar to the Stuck Opportunities report
		- Same fields, Filters:
			- **Close Date** Range **This Month**
			- **Last Activity** less than **LAST 7 DAYS**
	- Component Type: Table (Display Owner and Record Count)
	- Formatting Tab:
		- Sort Rows by Value Descending
		- Conditional Highlighting: Yellow/Orange/Red w/ 3 and 5 as breakpoints
	- On the dashboard properties, set title to "Reality Check" and header to "Close This Month w/o Activity Last 7"

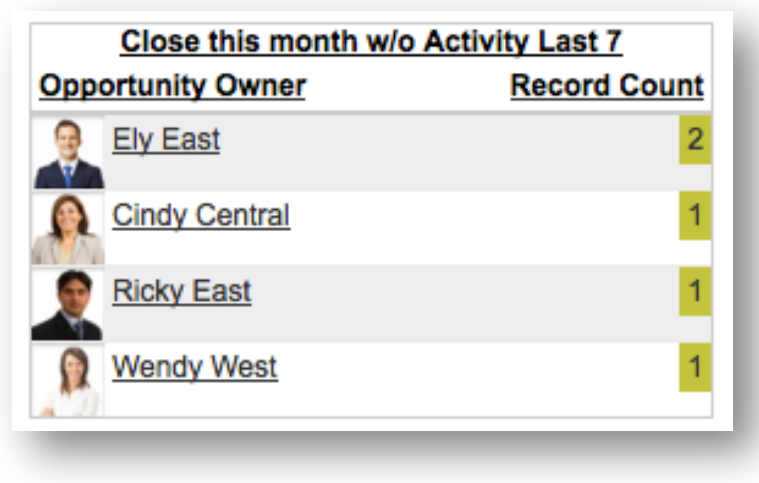

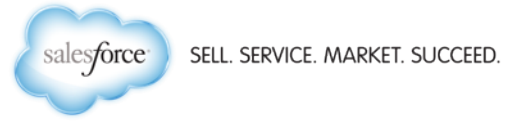

#### **Dashboard Component: Reality Check**

- DB Component 6: Accounts with no Activity L60D
	- Underlying Report based on Accounts
	- Fields: Account Name, Owner, Last Activity
	- Filter: **Last Activity** < **LAST 60 DAYS**
	- Group By: Account Owner
	- Component Type: Table (Display Owner and Record Count)
	- Formatting Tab:
		- Sort Rows by Value Descending
		- Conditional Highlighting: Yellow/Orange/Red w/ 3 and 5 as breakpoints
	- On the dashboard properties, set header to "Accounts w/o Activity Last 60"

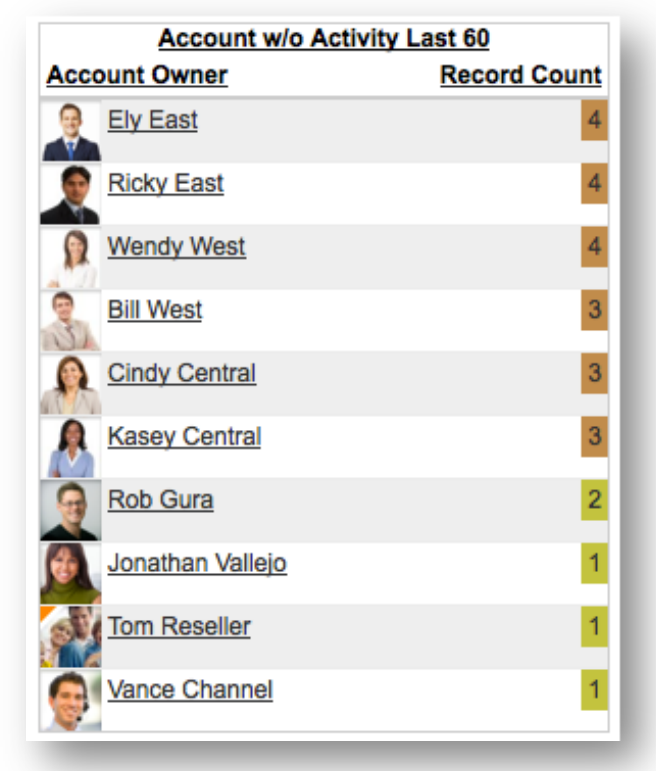

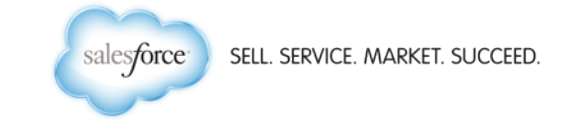

#### **Dashboard Component: Missing Pieces**

- DB Component 7: Big Deals missing Next Steps
	- Underlying Report is similar to the Stuck Opportunities report
		- Same fields, Filters:
			- **Close Date** Range **Current and Next FY**
			- **Amount** greater than **10,000**
			- **Next Steps** equals **""**
	- Component Type: Table (Display Owner and Record Count)
	- Formatting Tab:
		- Sort Rows by Value Descending
		- Conditional Highlighting: Yellow/Orange/Red w/ 3 and 5 as breakpoints
	- On the dashboard properties, set title to "Missing Pieces" header to "Big Deals missing Next Steps"

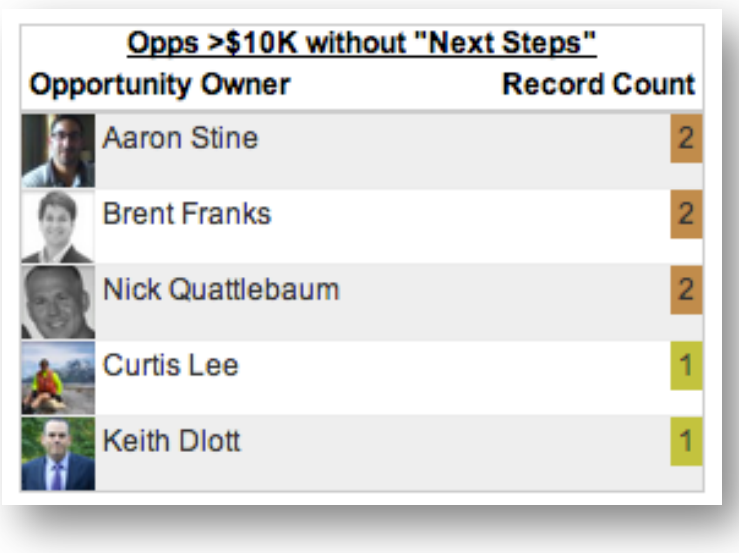

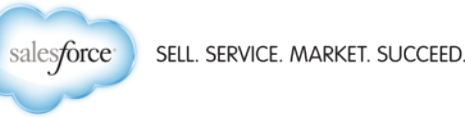

#### **Dashboard Component: Missing Pieces**

- DB Component 8: Big Deals missing Competitor
	- Underlying Report is similar to the Stuck Opportunities report
		- Same fields, Filters:
			- **Close Date** Range **Current and Next FY**
			- **Amount** greater than **10,000**
			- **Competitor** equals **""**
	- Component Type: Table (Display Owner and Record Count)
	- Formatting Tab:
		- Sort Rows by Value Descending
		- Conditional Highlighting: Yellow/Orange/Red w/ 3 and 5 as breakpoints
	- On the dashboard properties, set title to "Missing Pieces" header to "Big Deals missing Competitor"

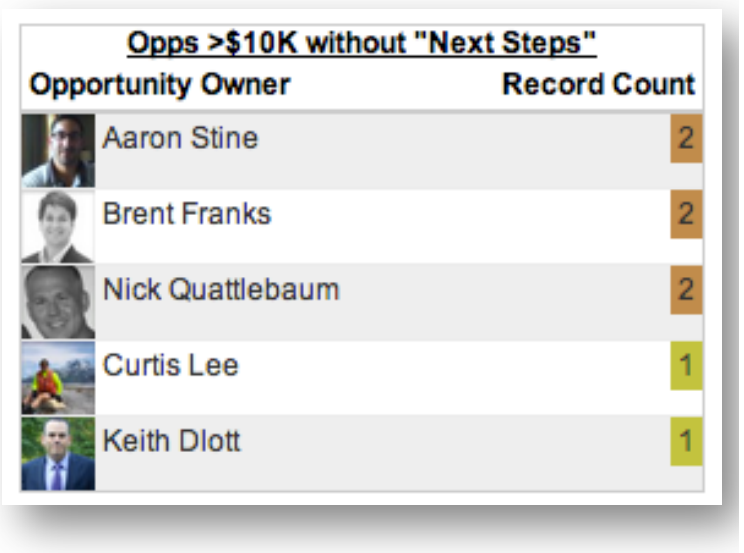

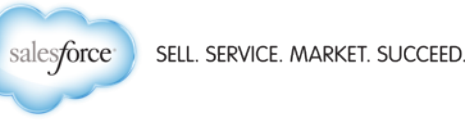

#### **Additional Customizations**

- Depending on your org's customizations, you may want to detail additional "missing pieces"
	- Missing pieces might be any field that is not (technically) required, yet represents a significant data point
- Depending on the size and number of users in your org, you may need to adjust the scope of the reports
	- From "All Opportunities"
	- To "My Team's Opportunities"

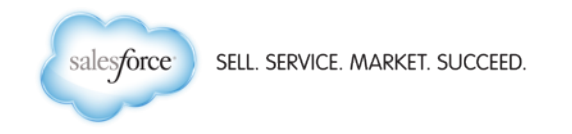

#### **Putting it all together**

#### **Stuck & Stale**

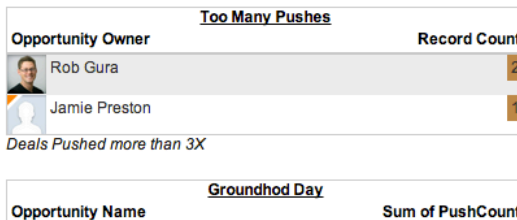

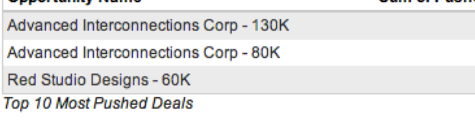

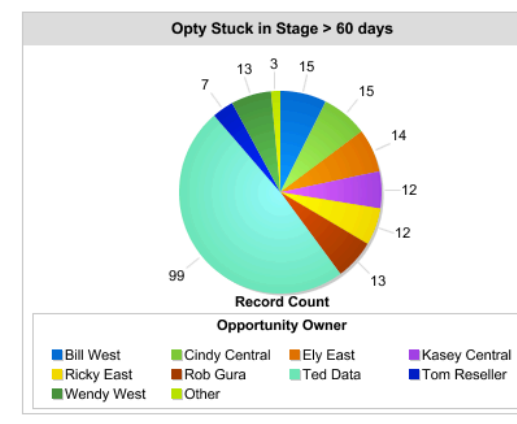

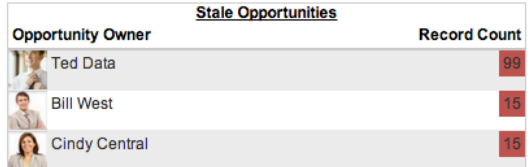

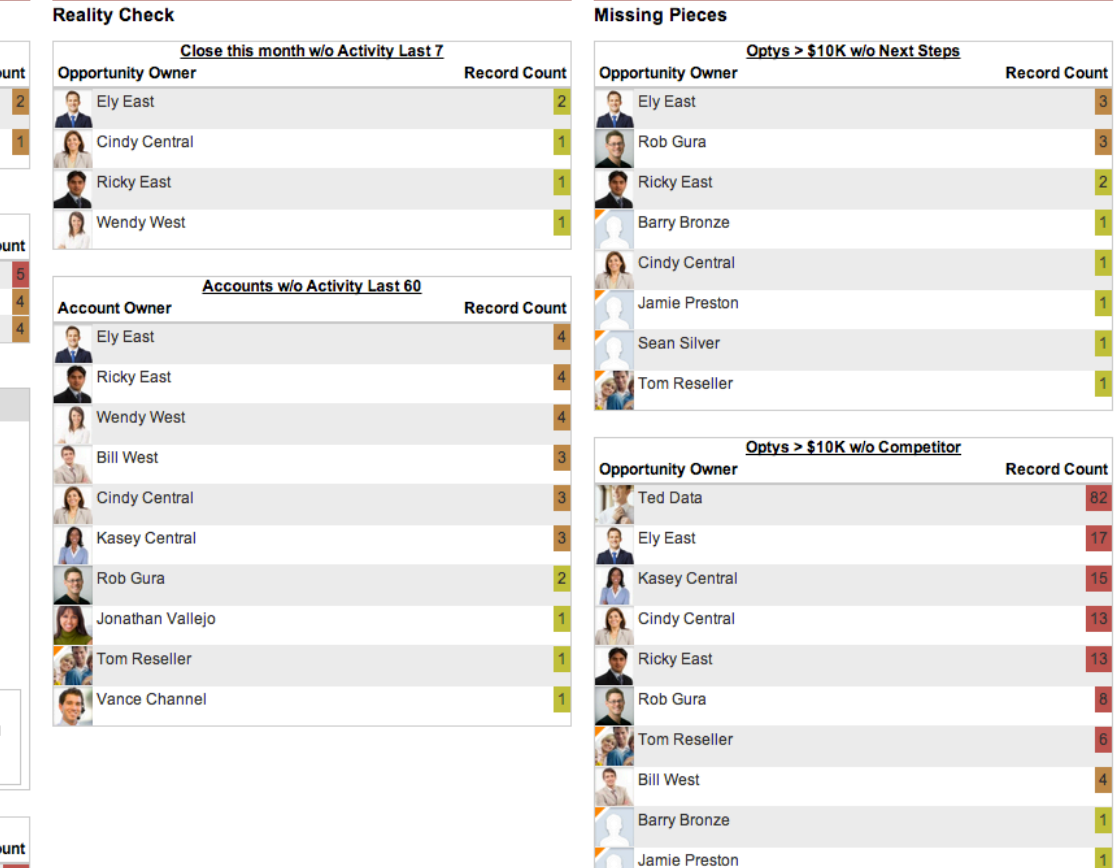

Sean Silver

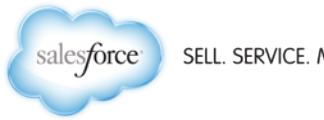

SELL. SERVICE. MARKET. SUCCEED.

 $\overline{3}$  $\overline{3}$  $\overline{2}$  $\overline{1}$ 

 $\frac{1}{1}$ 

 $\frac{1}{1}$ 

 $\overline{82}$ 

 $17$ 

 $\overline{4}$ 

 $\mathbf 1$ 

# **Mank You**